# brother

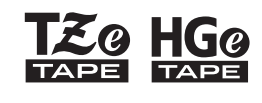

Ptouch

# **Nederlands** *E110* Gebruikershandleiding

# brother

**SO HGO** 

Ptouch

# *E110* Gebruikershandleiding

# **Nederlands**

Hartelijk dank voor de aanschaf van een Brother P-touch-labelapparaat!

Gebruik uw nieuwe Brother P-touch-labelapparaat om veel verschillende, zelfklevende labels maken.

In dit P-touch-labelapparaat worden TZe- of HGe-tapes van Brother gebruikt. TZe- en HGe-tapecassettes zijn in veel kleuren en afmetingen verkrijgbaar. Ga naar **[www.brother.com](http://www.brother.com)** voor een volledige lijst met tapes die geschikt zijn voor uw P-touch-labelapparaat. Lees deze handleiding en de meegeleverde Handleiding product veiligheid door voordat u dit P-touch-labelapparaat gebruikt. Bewaar de handleiding daarna op een veilige plaats.

 **AAN DE SLAG 1**

## <span id="page-1-0"></span>**Voeding en tapecassette installeren**

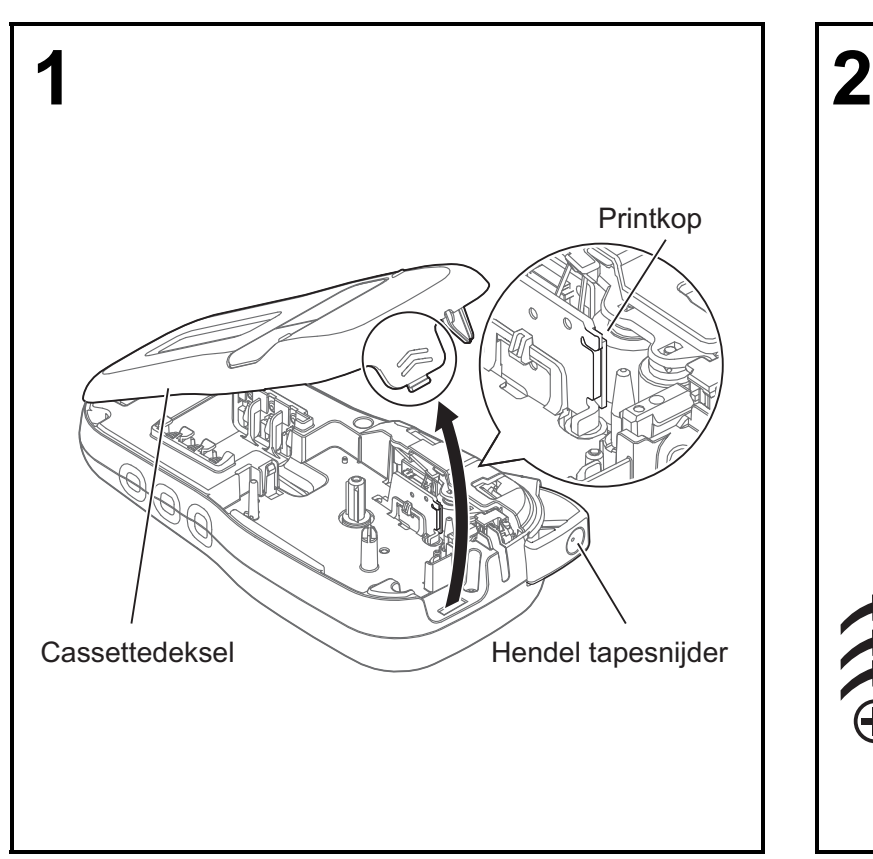

**Met het LCD-scherm omlaag gericht, opent u het cassettedeksel door op het gegroefde uitsteeksel te drukken en de klep in de richting van de pijl te duwen, zoals afgebeeld.** 

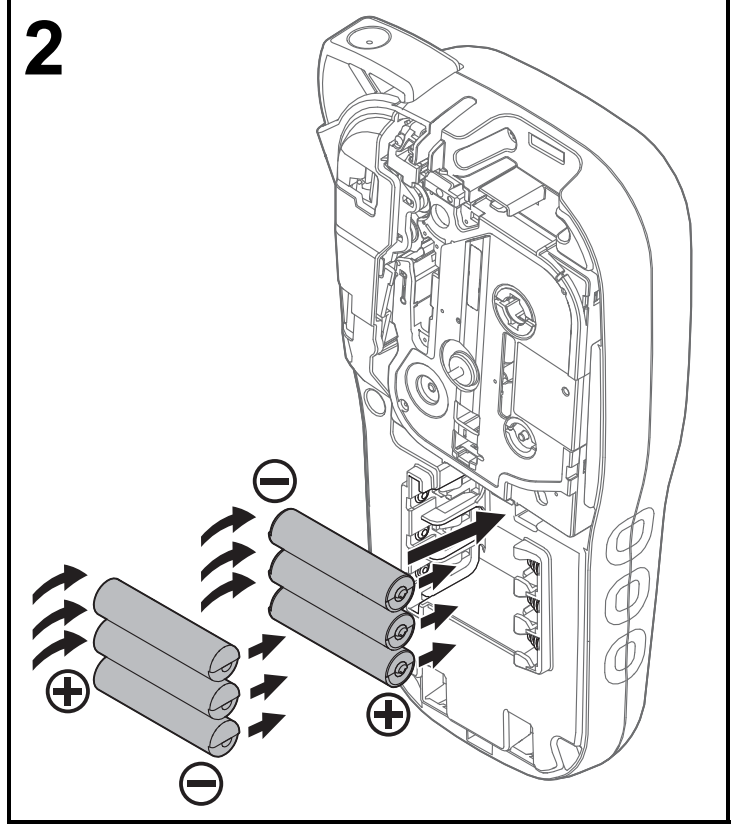

**Controleer of de voeding is uitgeschakeld wanneer u batterijen of tapecassettes wilt vervangen.**

**Voor dit P-touch-labelapparaat zijn zes AAA-alkalinebatterijen of zes volledig opgeladen Ni-MH-batterijen nodig. Deze zijn niet inbegrepen.** 

Ver. 01

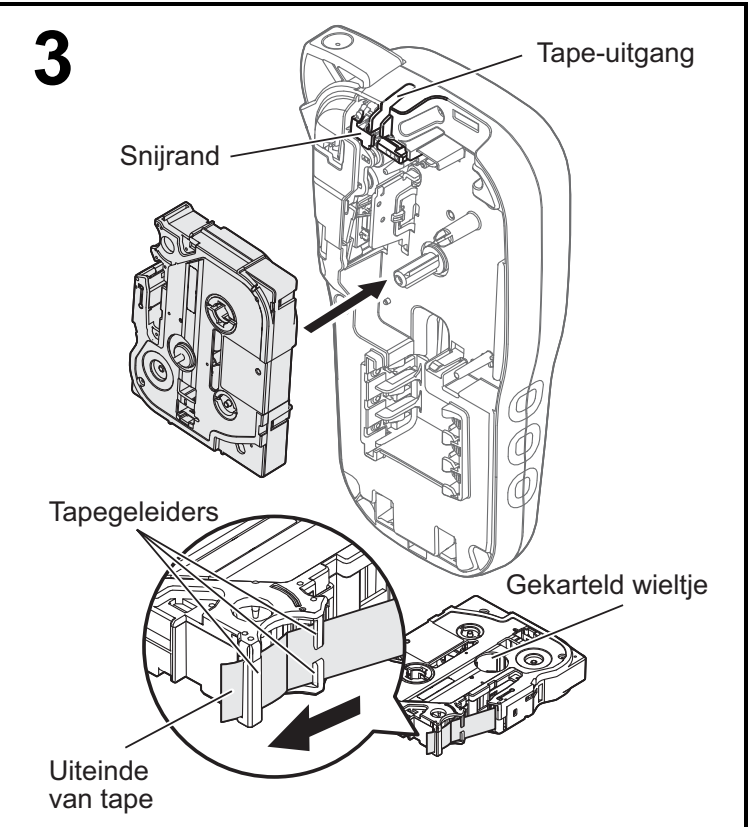

**Plaats de tapecassette volgens de tekening die aan de binnenkant van de behuizing is weergegeven. Druk de cassette voorzichtig in het P-touch-labelapparaat tot deze op zijn plaats wordt vergrendeld.**

- Controleer of uw tapecassette is gemarkeerd met Ea  $of$   $Hgg$ .
- Gebruik in deze machine uitsluitend TZe- of HGe-tapes van Brother.

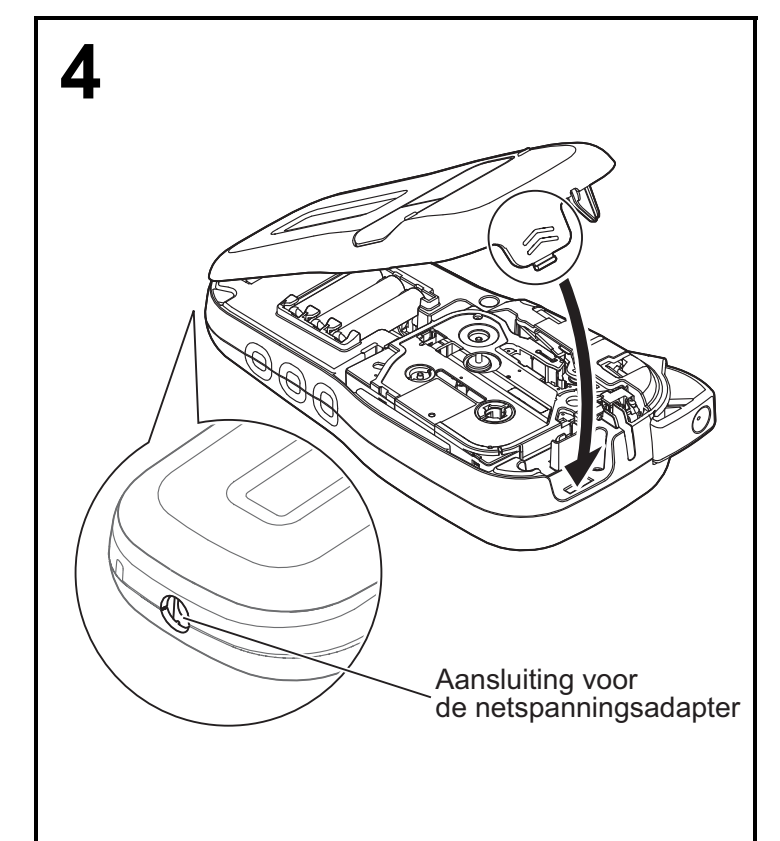

#### **Sluit het cassettedeksel en druk er voorzichtig op tot het op zijn plaats is vergrendeld.**

#### **OPMERKING**

Wanneer u liever de optionele netspanningsadapter (AD-24ES) gebruikt in plaats van batterijen:

- **1.** Steek het snoer van de netspanningsadapter in de aansluiting voor de netspanningsadapter aan de zijkant van het P-touch-labelapparaat.
- **2.** Steek de netspanningsadapter in een geaard stopcontact.

## **LCD-scherm**

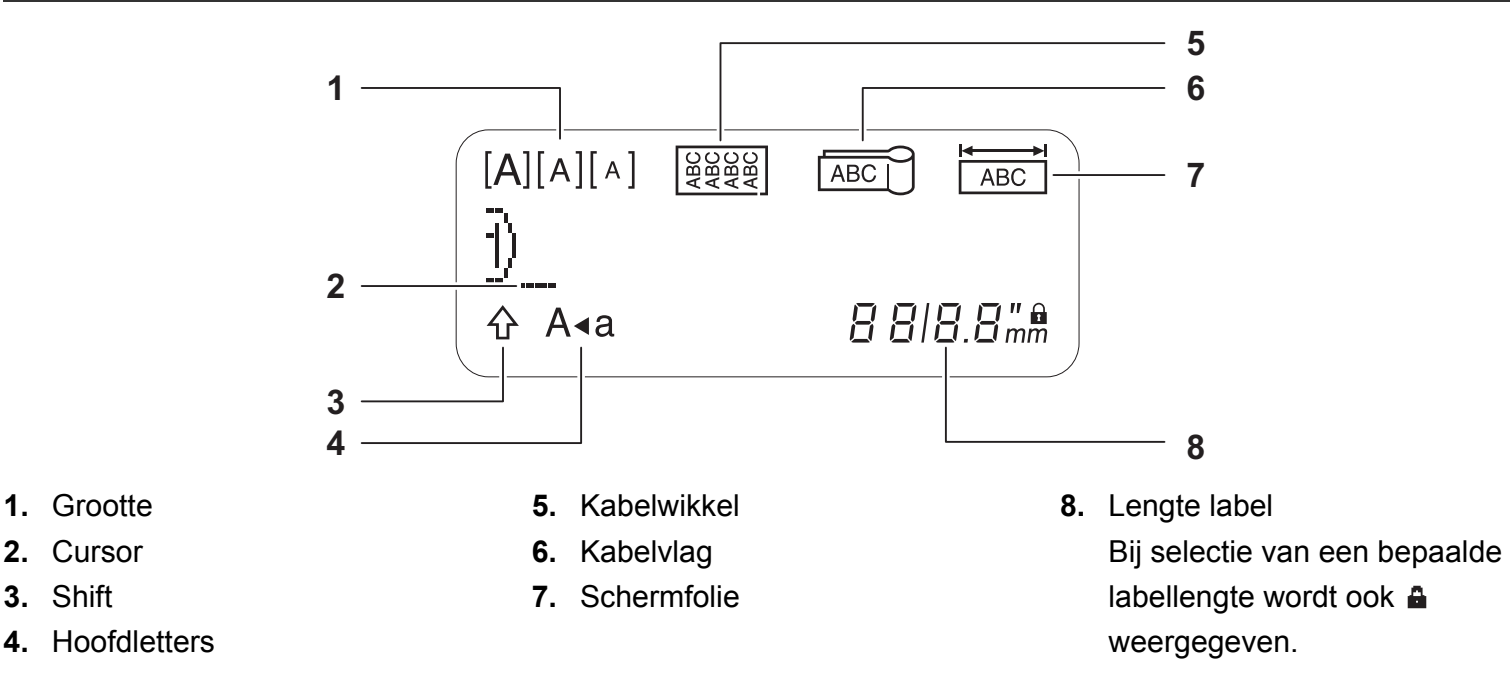

#### **OPMERKING**

• Op het LCD-scherm wordt een regel van 15 tekens weergegeven, maar u kunt een tekst tot 80 tekens invoeren.

• De labellengte die op het LCD-scherm wordt weergegeven, kan licht afwijken van de werkelijke lengte van het afgedrukte label.

## **Toetsenbord**

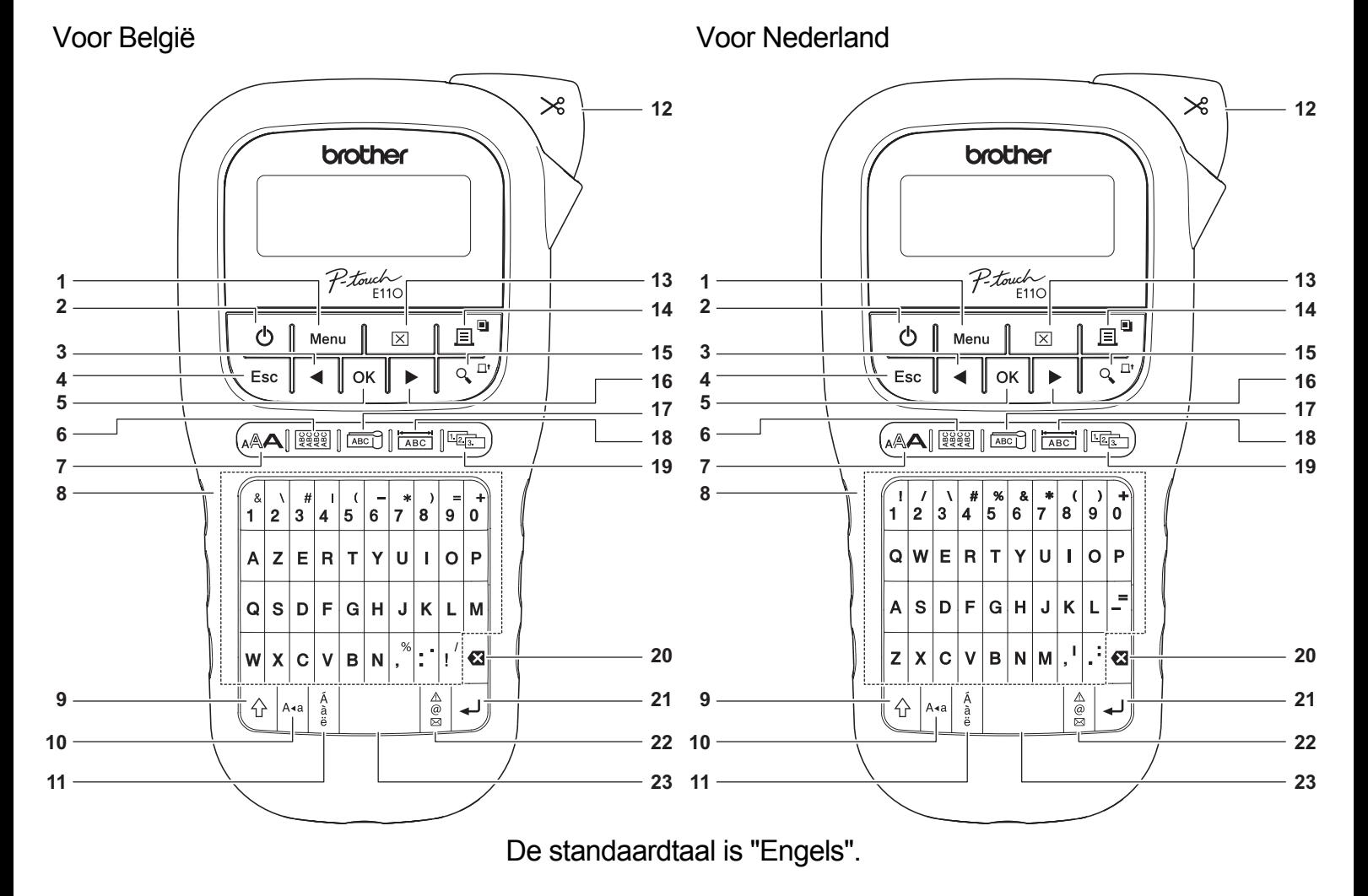

- **1.** Menu-toets
- **2.** Aan-/uittoets
- **3.** Cursortoets: Links (Gebruiken in combinatie met de Shift-toets om naar het begin van de tekst te gaan.)
- **4.** Esc-toets
- **5.** OK-toets
- **6.** Kabelwikkeltoets
- **7.** Teksttoets
- **8.** Tekentoetsen

**10.** Hoofdlettertoets

**9.** Shift-toets

- **11.** Accenttoets
- **12.** Hendel tapesnijder
- **13.** Wistoets
- **14.** Toets Afdrukken
- **15.** Voorbeeldtoets
- **16.** Cursortoets: Rechts (Gebruiken in combinatie met de Shift-toets om naar het einde van de tekst te gaan.)
- **17.** Kabelvlagtoets
- **18.** Schermfolietoets
- **19.** Serialiseertoets
- **20.** Backspace-toets
- **21.** Enter-toets
- **22.** Symbooltoets
- **23.** Spatietoets

- **OPMERKING**
- Druk bij het selecteren van instellingen of lengtes op de spatietoets om naar de standaardwaarde terug te keren.

Door op de Voorbeeldtoets te drukken wordt een afdrukvoorbeeld van het label weergegeven dat kan verschillen van het werkelijk afgedrukte label.

## <span id="page-5-0"></span>**Begininstellingen**

### **1 Het P-touch-labelapparaat inschakelen**

Zorg voor voeding met behulp van zes AAA-batterijen of de optionele netspanningsadapter (AD-24ES), en druk op  $\begin{bmatrix} 1 & 0 \\ 0 & \end{bmatrix}$  om de stroom in te schakelen.

## **2 Stel de taal in.**

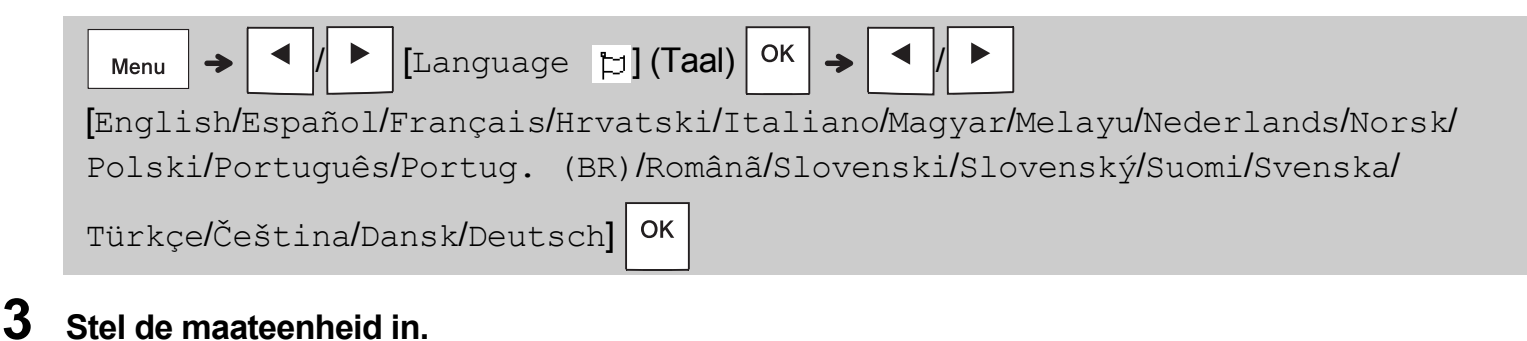

De standaardinstelling is [mm].

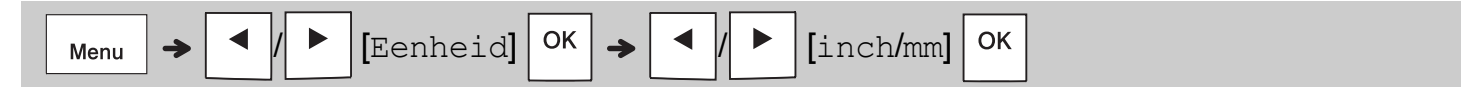

#### **OPMERKING**

- Het P-touch-labelapparaat wordt automatisch uitgeschakeld wanneer het vijf minuten niet actief is geweest.
- Druk op  $\setminus$  Esc | om een bewerking te annuleren.
- Druk op de spatietoets om terug te keren naar de standaardinstelling.

## **Contrast**

Gebruik deze functie om de helderheid van het LCD-scherm in te stellen. Er zijn vijf niveaus van [-2] (donkerst) tot  $[-2]$  (helderst). De standaardinstelling is  $[0]$ .

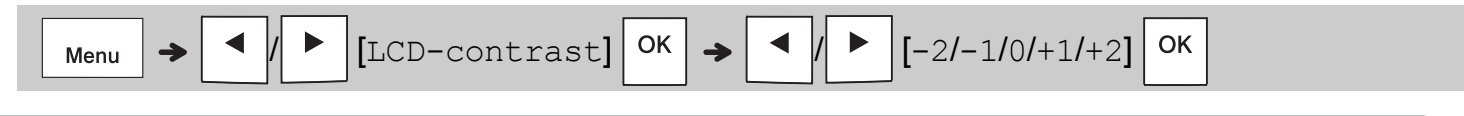

#### **OPMERKING**

• Druk op de spatietoets om terug te keren naar de standaardinstelling.

## **Verbruiksartikelen en accessoires**

**Cassettes:** Ga naar de Brother support website, **[support.brother.com](http://support.brother.com)**, voor de meest recente informatie over verbruiksartikelen

#### **Netspannings-**

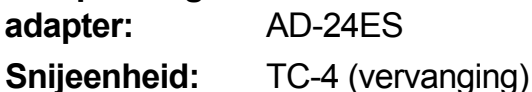

Als het mes van de snijeenheid na langdurig gebruik bot wordt en de tape niet meer netjes wordt afgesneden, kunt u het snijblok draaien zoals weergegeven in afbeelding  $(1)$ .

Vervang de snijeenheid door een nieuwe (voorraadnr. TC-4), verkrijgbaar bij de erkende Brother-dealer, als het snijden nog steeds problemen oplevert.

#### **De snijeenheid vervangen**

- **1.** Verwijder de beide delen van de snijeenheid (groen) in de richting van de pijlen zoals hieronder afgebeeld (2).
- **2.** Plaats een nieuwe snijeenheid. Druk voorzichtig op de snijeenheid tot deze op zijn plaats wordt vergrendeld.

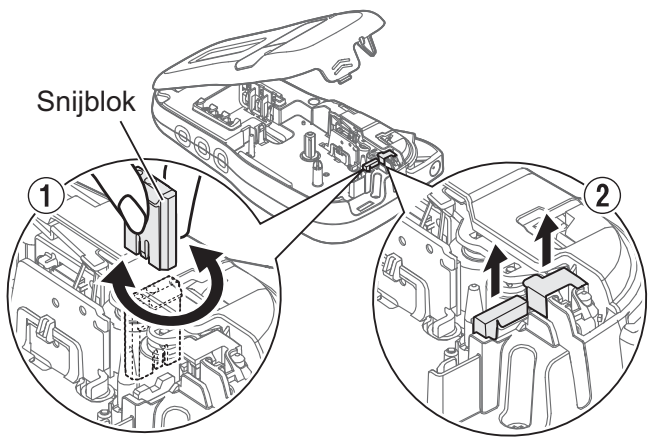

### **WAARSCHUWING**

Raak het mes van de snijeenheid niet met uw vingers aan.

## **Specificaties**

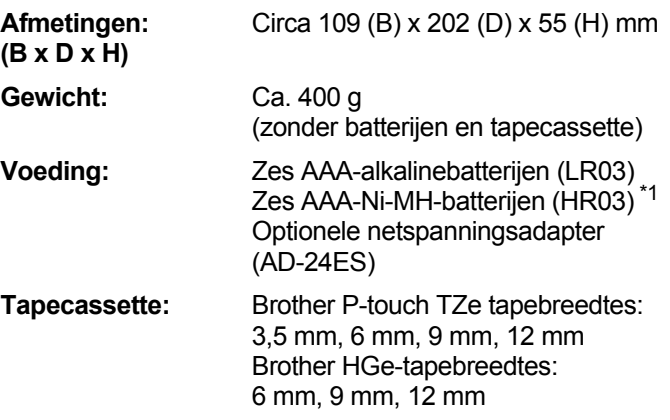

<span id="page-6-0"></span>\*1 Ga naar **[support.brother.com](http://support.brother.com)** voor de meest recente informatie over aanbevolen batterijen.

#### **BASISGEBRUIK 2**

## **Tekst invoeren**

Voor elk tekstlabel kunt u maximaal 80 tekens en spaties invoeren.

Druk op  $\setminus$  Esc  $\vert$  om een bewerking te annuleren.

#### **Schakelen tussen hoofdletters en kleine letters**

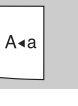

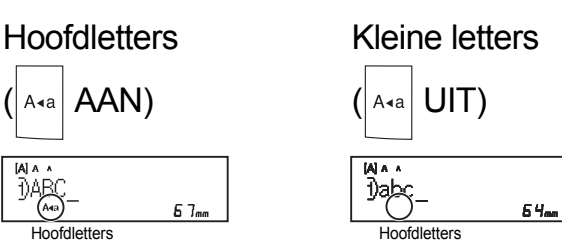

### **Tapes van twee regels maken**

Plaats de cursor daar waar u de volgende regel

wilt beginnen en druk op  $\left| \right\rangle$ . Gebruik tape van

 $57<sub>nm</sub>$ 

9 mm of 12 mm voor het afdrukken van twee regels.

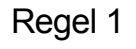

 $[A]$   $A$   $A$ 

Regel 1 De afbeelding

ABC<br>DEF

T)ABC Asa

Regel 2

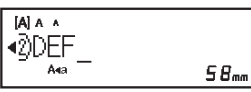

### **OPMERKING**

• Het return-teken  $($  $\downarrow$ ) verschijnt wanneer u op de Enter-toets  $\vert \downarrow \vert$  drukt.

#### **Tabs invoeren**

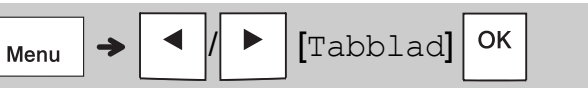

Het tab-teken  $\blacksquare$  verschijnt wanneer u een tab in de tekst invoegt.

### **De tablengte wijzigen**

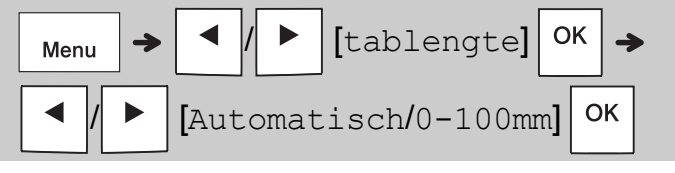

- Druk op de spatietoets om terug te keren naar de standaard tablengte.
- Opmerking: de standaardlengte hangt af van de tapegrootte.

### **Cursortoetsen**

Om naar het einde van uw tekst te gaan:

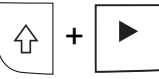

Om naar het begin van uw tekst te gaan:

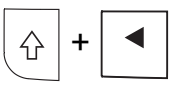

### **Tekens met accenten invoeren**

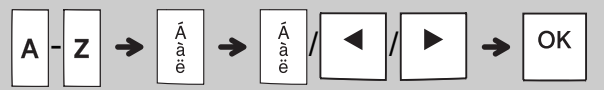

- Zie de tabel *[Tekens met accenten](#page-14-0)* in deze handleiding.
- De volgorde van tekens met een accent hangt af van de door u geselecteerde taal.

## **Tekst invoeren (vervolg)**

### **Lengte label wijzigen**

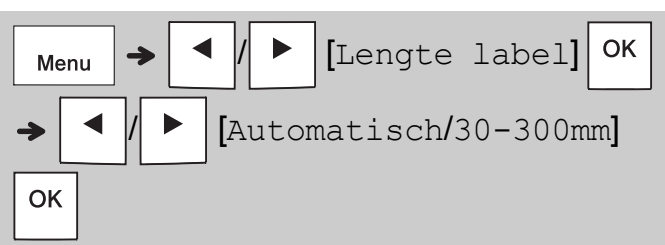

#### **OPMERKING**

- Het hangslotje **a** verschijnt wanneer u een specifieke tapelengte instelt.
- Druk op de spatietoets om terug te keren naar de standaardlengte (Automatisch, gebaseerd op de tekstlengte).

### **Tekst en instellingen wissen**

Druk op  $\mathcal{B}$  om afzonderlijke letters en spaties te verwijderen.

Alle tekst verwijderen:

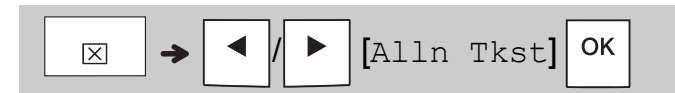

Alle tekst en instellingen verwijderen:

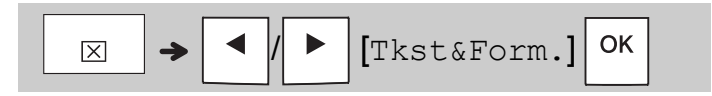

## **Tapebestanden opslaan**

Voor maximaal negen verschillende labels kunt u de tekst en de instellingen opslaan en deze opnieuw gebruiken. Elke tape bevat maximaal 80 tekens (inclusief spaties). Wijs een nummer (1-9) toe aan elk opgeslagen bestand zodat u het opnieuw kunt gebruiken, en bewerkt of overschrijf de opgeslagen bestanden indien nodig.

### **Een nieuw bestand opslaan**

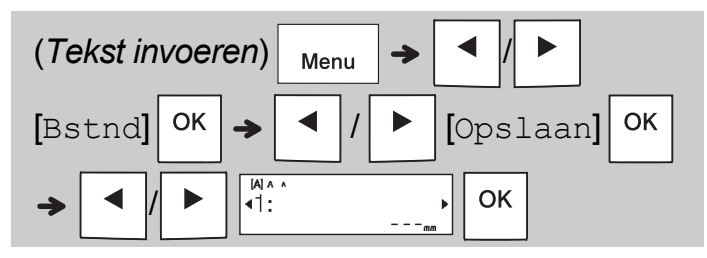

#### **OPMERKING**

• Wanneer u een bestand opslaat en het nummer al is toegewezen aan een ander bestand, wordt [Overschrijven?] op het LCD-scherm

weergegeven. Druk op  $\vert$  <sup>ok</sup>  $\vert$  om het eerder

opgeslagen bestand te overschrijven. Druk op

 $E<sub>sc</sub>$  om te annuleren zonder opslaan.

## **Een opgeslagen bestand afdrukken**

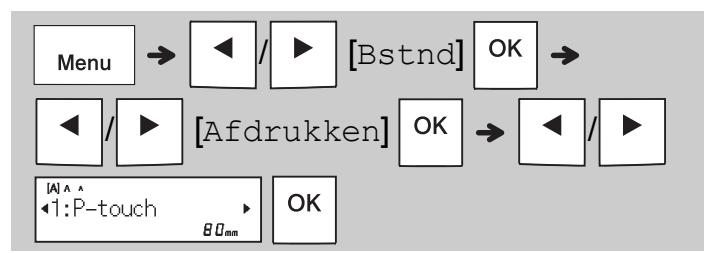

### **Een opgeslagen bestand openen**

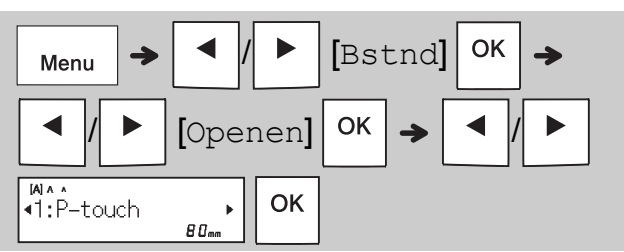

## **Teksttoets**

**Druk op (AAA) om de instellingen voor tekstinvoer te selecteren.**

$$
\mathbf{A} \mathbf{A} \rightarrow \boxed{\mathbf{1}}
$$

$$
\blacktriangleright
$$
 (Selecteer een item)  $\boxed{\circ\kappa}$ 

**2** Druk op  $\boxed{\leftarrow}$   $\boxed{\leftarrow}$  om de instellingen te **selecteren.**

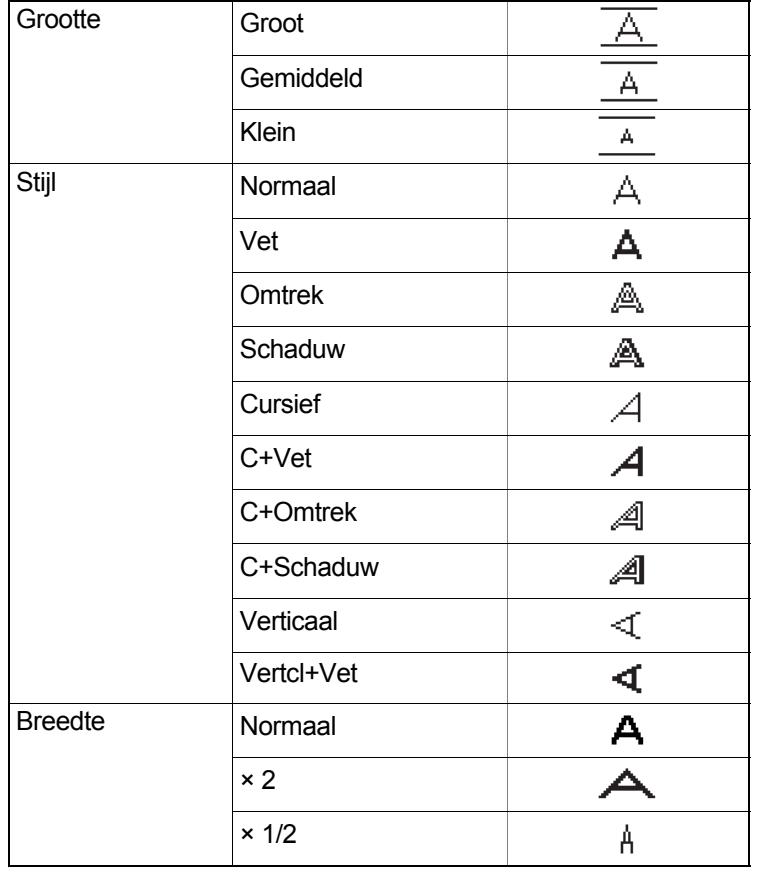

## **Symbooltoets**

## **Symbolen invoeren**

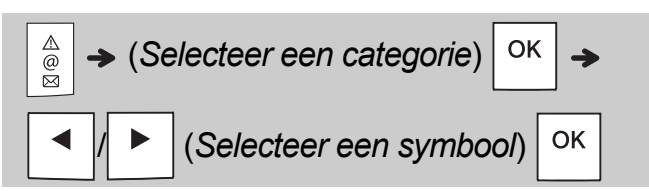

- Zie de tabel *[Symbolen](#page-14-1)* in deze handleiding.
- Druk op  $\sqrt{\frac{E}{E}}$  om een bewerking te annuleren.
- Selecteer Historie om maximaal zeven recent gebruikte symbolen te bekijken.
- U kunt ook symbolen invoeren door op de sneltoetsen te drukken zoals hieronder wordt weergegeven.

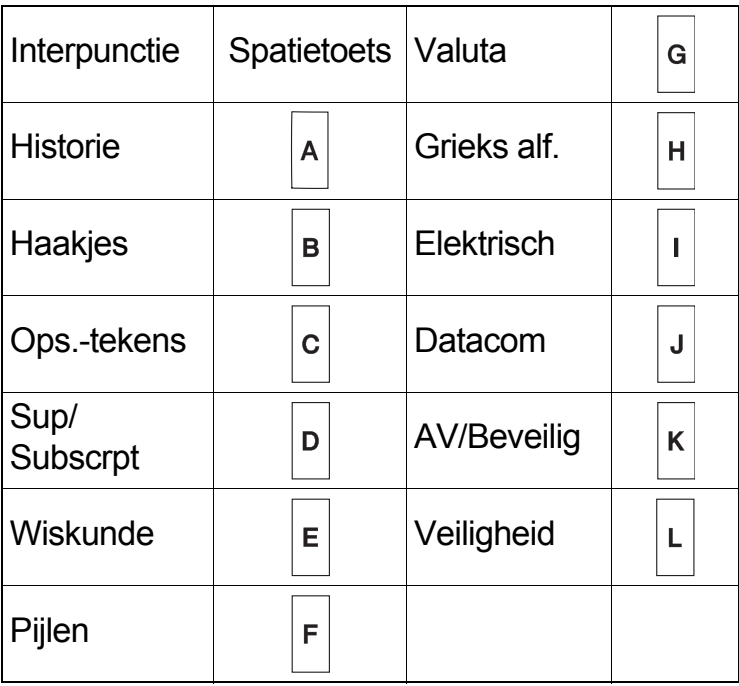

## **Onderstrepen en Omkadering**

Benadruk tekst door deze te onderstrepen of te omkaderen.

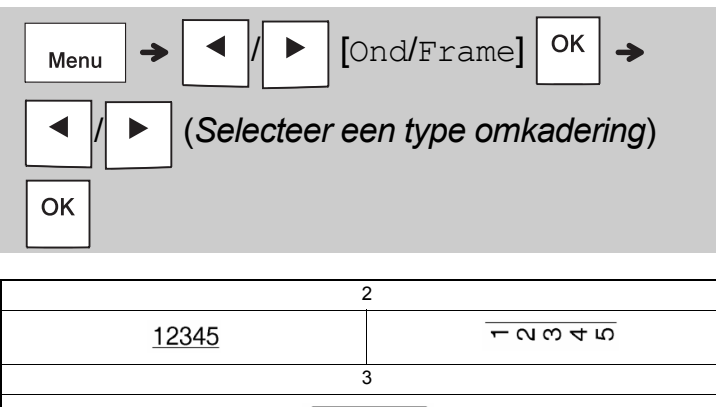

## **Labels afdrukken**

## **Afdrukvoorbeeld**

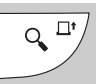

- Door op de Voorbeeldtoets te drukken wordt een afdrukvoorbeeld van het label weergegeven dat kan verschillen van het werkelijk afgedrukte label.
- Druk op  $\vert \blacktriangleleft \vert \vert \vert \blacktriangleright \vert$  om verborgen tekst weer te geven als niet alle tekst in één keer op het

LCD-scherm kan worden weergegeven.

• Druk op  $| \circ \mathsf{k} | / | \circ \mathsf{k} |$  Esc  $| \circ \mathsf{m}$  de modus

Afdrukvoorbeeld af te sluiten.

### **Doorvoeren (tapedoorvoer)**

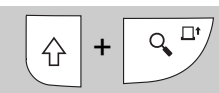

- Met deze functie wordt ongeveer 25 mm lege tape doorgevoerd.
- Trek ongesneden tape niet uit de tapecassette omdat hierdoor de tapecassette beschadigd kan raken.

### **Afdrukken**

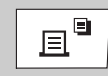

Druk op de toets Afdrukken om de tekst die op het LCD-scherm wordt weergegeven af te drukken.

### **Meerdere exemplaren afdrukken**

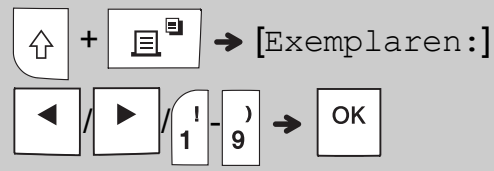

- U kunt per label maximaal 9 exemplaren afdrukken.
- Raak de hendel van de tapesnijder NIET aan wanneer [Even geduld aub] op het LCD-scherm wordt weergegeven.
- **Tape afsnijden:** Wanneer het afdrukken is voltooid en de melding [Afsnijden aub] is weergegeven, drukt u op de hendel van de tapesnijder.
- Om schutpapier van de achterzijde te verwijderen, vouwt u de tape in de lengte (met de tekst naar binnen gericht) om de binnenste randen langs het midden van het schutpapier zichtbaar te maken. Verwijderen en aanbrengen.

### <span id="page-10-0"></span>**Marges instellen**

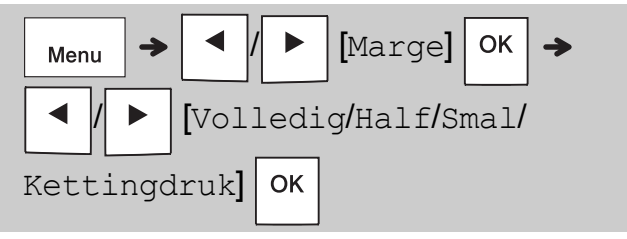

### **[Volledig] / [Half] / [Smal]**

Gebruik een van deze opties om de lengte van de marge voor en na uw tekst aan te passen. Als u [Half] of [Smal] selecteert, geeft de stippellijn (:) het eind van het label aan. Knip het label met een schaar af langs de stippellijn (:).

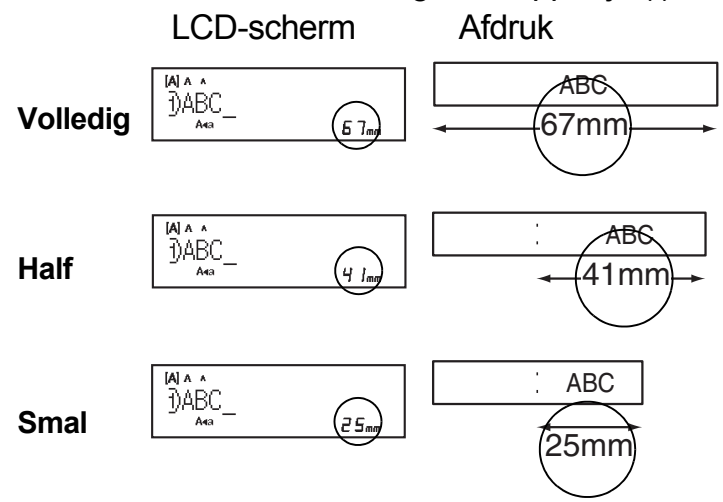

**[Kettingdruk]** (tape-besparende optie) Gebruik deze optie om meerdere verschillende labels met smalle marges af te drukken. Deze optie bespaart tape.

- **1.** Voer uw tekst in.
- **2.** Druk op  $\Big|\mathbb{E}^\blacksquare$
- **3.** Druk op  $\setminus$  Esc  $\mid$  om de tekst te wijzigen wanneer [Doorvoeren OK?] op het

LCD-scherm wordt weergegeven.

- **4.** Wis de tekst, voer de gewenste tekst voor het volgende label in en druk op  $\parallel \Box$
- **5.** Druk op |  $\circ$ K | wanneer uw laatste label wordt afgedrukt en Doorvoeren OK?] op LCD-scherm wordt weergegeven.

#### **OPMERKING**

- De opties [Volledig], [Half] en [Kettingdruk] zijn niet beschikbaar als u de functie Kabelwikkel, Kabelvlag of Schermfolie gebruikt.
- Voer wanneer u [Kettingdruk] gebruikt, de tape in voordat u de snijeenheid gebruikt (

omdat anders wellicht een deel van de tekst wordt afgesneden.

• Trek niet aan de tape omdat hierdoor de tapecassette beschadigd kan raken.

#### **TOEPASSINGSTOETSEN LABEL 3**

## **Kabelwikkel**

Gebruik deze functie om een label te maken dat u om een kabel of snoer kunt aanbrengen.

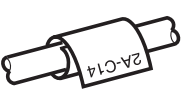

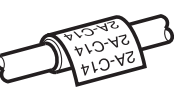

Met de functie Kab.rot/herh wordt de tekst steeds opnieuw over de lengte van het label afgedrukt zodat de tekst gemakkelijk te lezen is onder elke hoek.

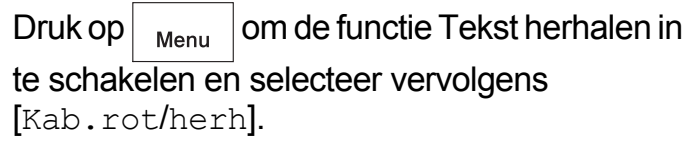

[**Tkstherh uit**] [**Tkstherh aan**]

 $24 - 514$ 

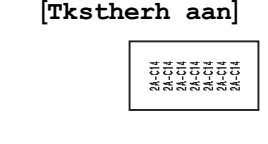

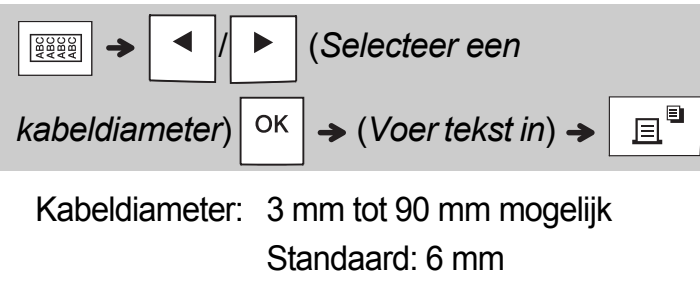

## **Kabelvlag**

Gebruik deze functie om een label te maken dat om een kabel of snoer kan worden gewikkeld waarbij de uiteinden

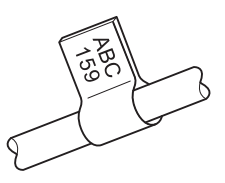

tegen elkaar worden gelegd zodat ze een vlag vormen.

U kunt de gewenste vlaglengte selecteren. Als u [Automatisch] selecteert, wordt de lengte van de vlag automatisch aangepast aan de lengte van de tekst.

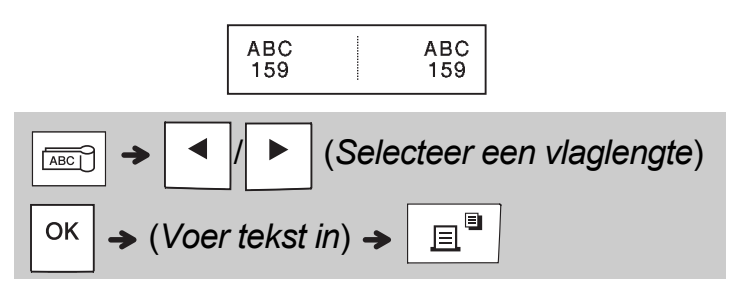

- Vlaglengte: 10 mm tot 200 mm, Auto Standaard: Auto
- Gebruik de functie Kabelvlag wanneer het object een diameter heeft van meer dan 3 mm.
- Tekst kan bij toepassen van de functie Kabelvlag niet worden gedraaid.

### **OPMERKING**

- We raden aan om flexibele ID-tape te gebruiken voor labels voor kabels en snoeren.
- Om de functie Kabelwikkel/Kabelvlag/Schermfolie tijdens bewerkingen te annuleren, drukt u  $\lceil \text{respectively} \rceil$  respectievelijk op  $\lceil \frac{\lceil \log \log n \rceil}{\log \log n} \rceil$  of  $\lceil \frac{\log \log n}{\log \log n} \rceil$
- Afhankelijk van de geselecteerde opmaak is het mogelijk dat niet de volledige inhoud van de tekst wordt afgedrukt. Wanneer de tekst bijvoorbeeld te lang is voor de opmaak, wordt de foutmelding [TkstLang!] weergegeven.

## **Schermfolie**

Gebruik deze functie om een label te maken dat kan worden gebruikt voor het identificeren van verschillende componenten of panelen.

Wanneer u de functie Schermfolie gebruikt, weet u zeker dat elk tekstblok gelijkmatig wordt verdeeld op een label.

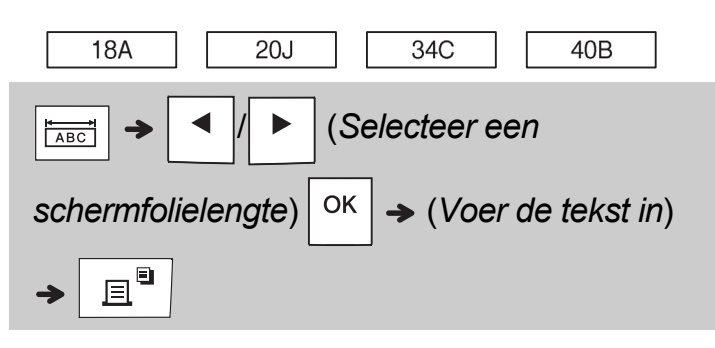

Lengte schermfolie: 30 mm tot 300 mm Standaard: 50 mm

## **Serialiseren**

Gebruik deze functie om meerdere labels te maken met een getal of een letter dat of die automatisch op elk label stapsgewijs wordt verhoogd.

U kunt de functie Serialiseren ook gebruiken in combinatie met de sjablonen voor Kabelwikkel, Kabelvlag of Schermfolie om tijd te besparen bij het invoeren en afdrukken van een reeks labels.

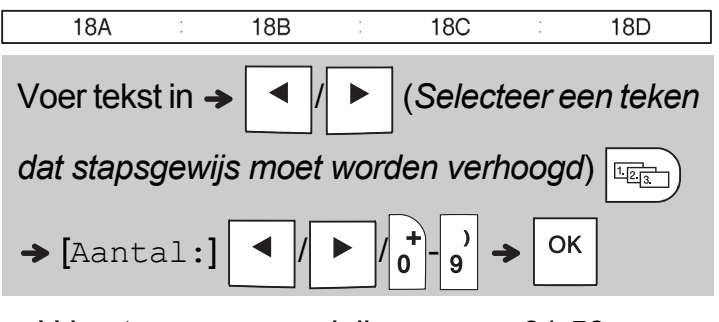

U kunt nummers serialiseren van 01-50.

#### **HANDIGE TIPS 4**

## **Snelkoppelingen**

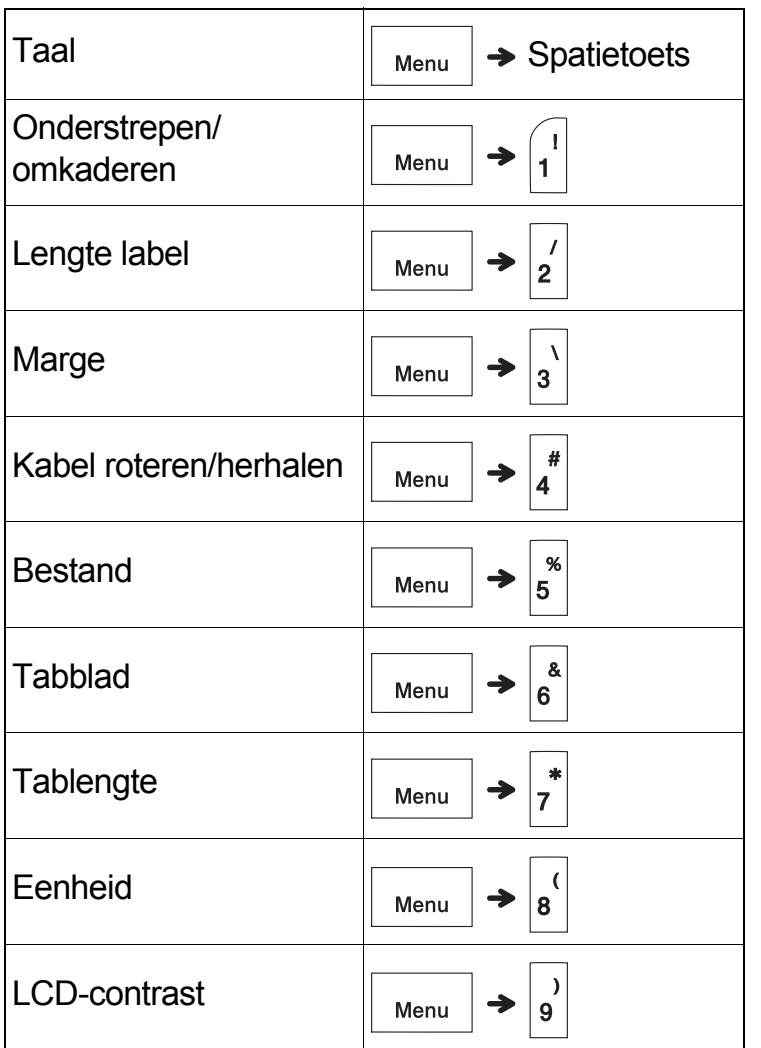

## <span id="page-13-0"></span>**Het P-touch-labelapparaat resetten**

U kunt het P-touch-labelapparaat resetten om de instellingen opnieuw te initialiseren, of wanneer het apparaat niet naar behoren functioneert. Door resetten worden alle tekst, instellingen en opgeslagen bestanden verwijderd.

## **1 Schakel het P-touch-labelapparaat uit,**

**houd**  $\left|\left.\right\rangle\right|$  en  $\left|\left.\right\rangle\right|$  ingedrukt en druk op

 $\mathcal{L}$  **om het P-touch-labelapparaat weer** 

**in te schakelen.**

## **2 Laat eerst de aan-/uitknop los en**

**vervolgens**  $\left| \left. \right. \right\|$  en  $\left| \right.$  R

Wanneer het P-touch-labelapparaat wordt ingeschakeld, is het interne geheugen gereset.

## **A VOORZICHTIG**

HET GEBRUIK VAN EEN COMBINATIE VAN VERSCHILLENDE BATTERIJEN (BIJV. ALKALINE EN Ni-MH) KAN LEIDEN TOT EEN EXPLOSIE. VERWIJDER GEBRUIKTE BATTERIJEN VOLGENS DE INSTRUCTIES.

### **OPMERKING**

- Verwijder de batterijen als u het P-touch-labelapparaat gedurende een langere periode niet gaat gebruiken.
- Lever oude batterijen in bij een officieel inzamelpunt en gooi ze niet weg bij het algemene afval. Houd u aan alle nationale en lokale voorschriften.
- Voorkom kortsluiting en wikkel de batterij in bijvoorbeeld plakband wanneer u de batterij wilt opbergen of weggooien (zie afbeelding).
	- 1. Plakband
	- 2. Alkaline- of Ni-MH-batterij

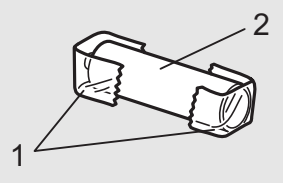

Gebruik geen oude en nieuwe batterijen door elkaar. Vervang alle zes batterijen tegelijkertijd.

<span id="page-14-1"></span>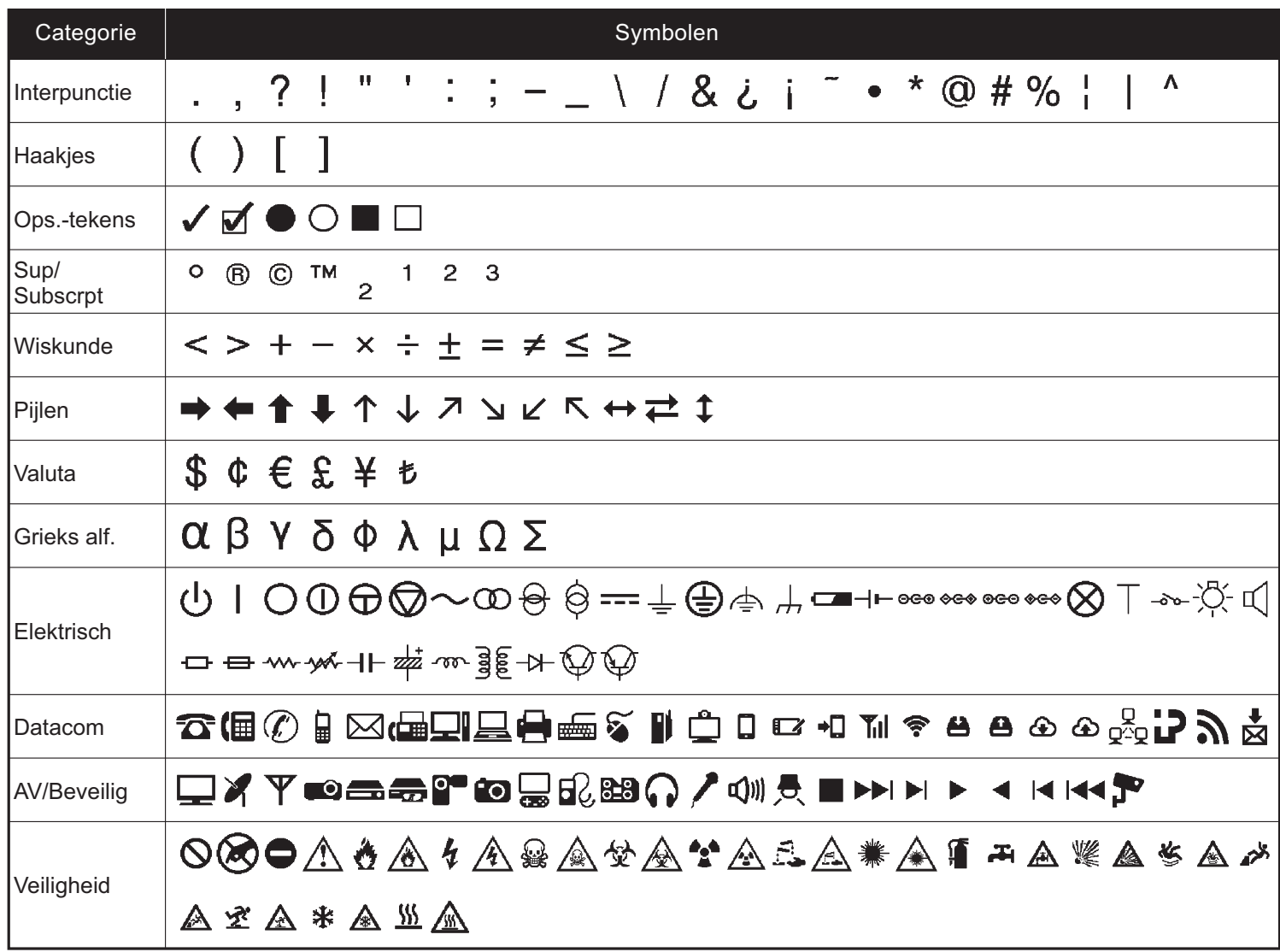

<span id="page-14-0"></span>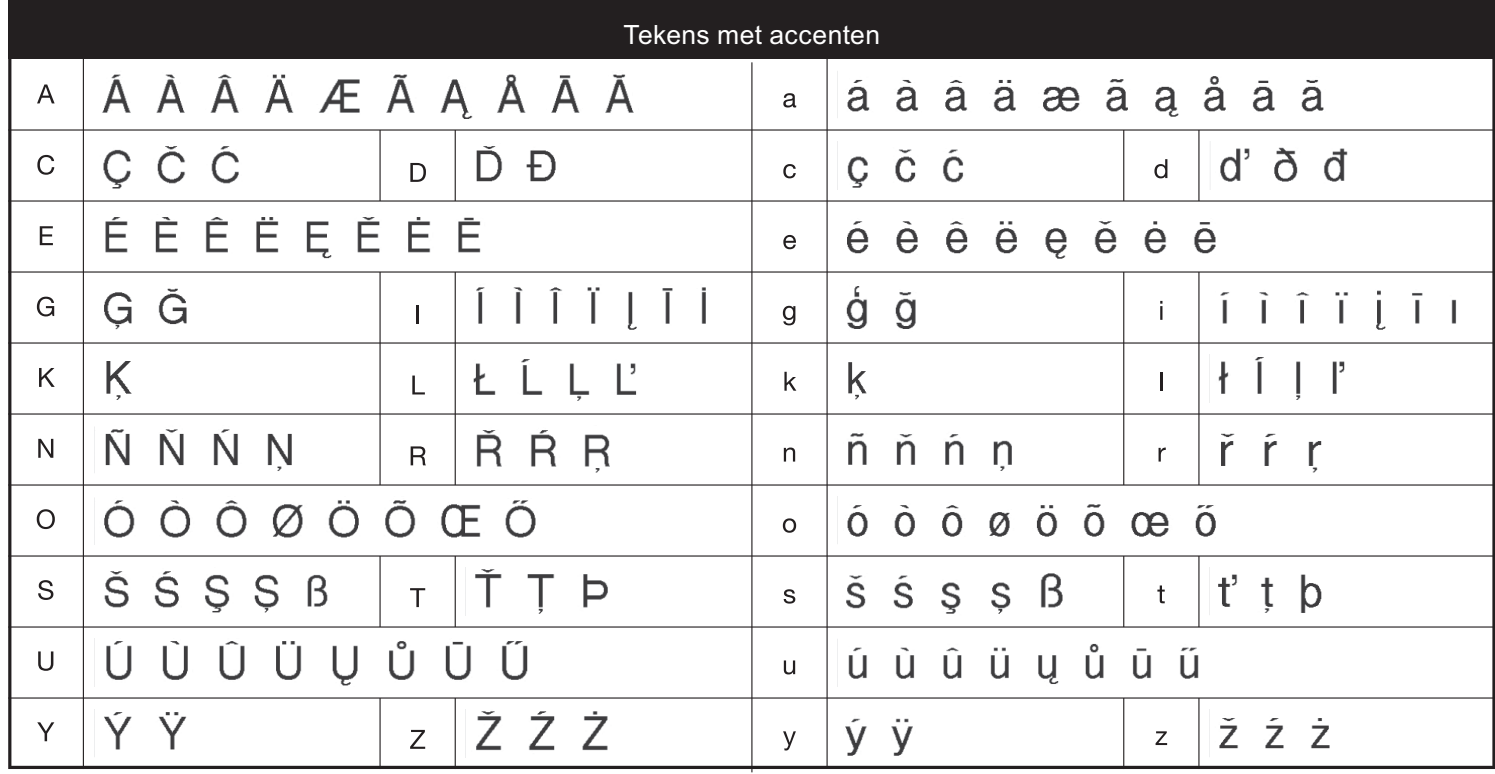

# **Problemen oplossen**

## **Foutmeldingen**

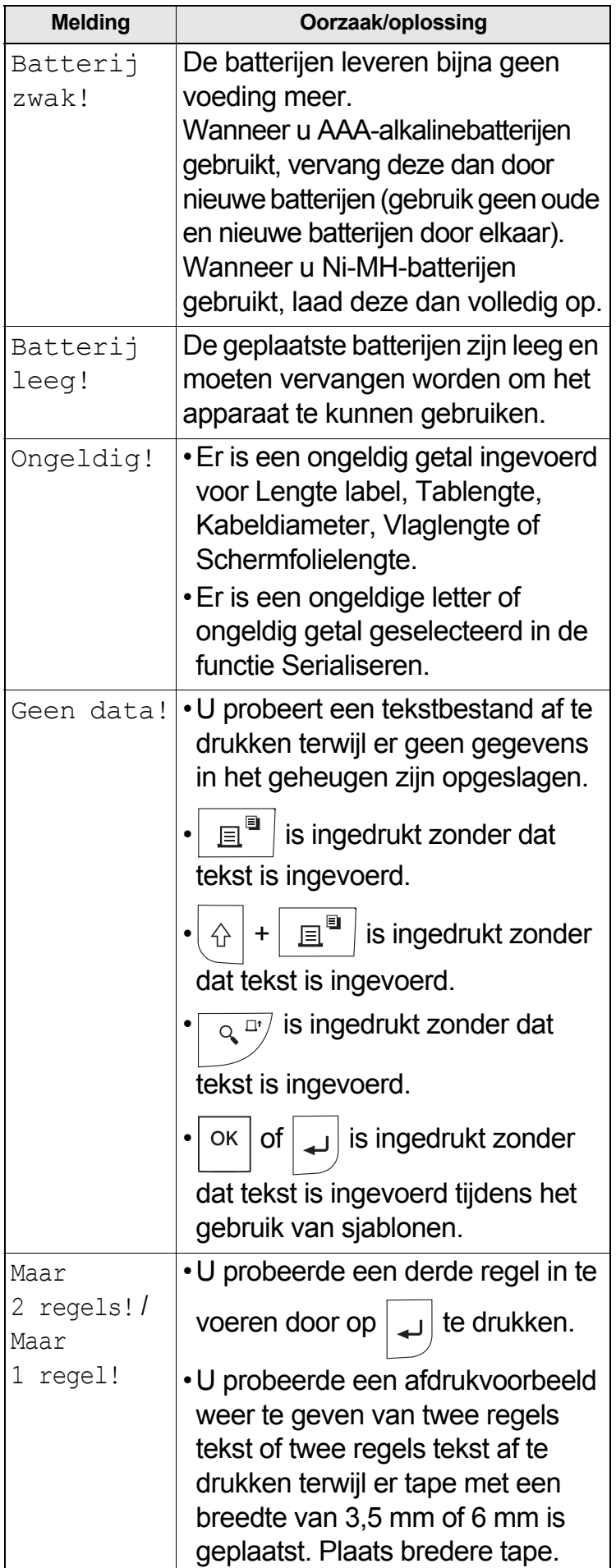

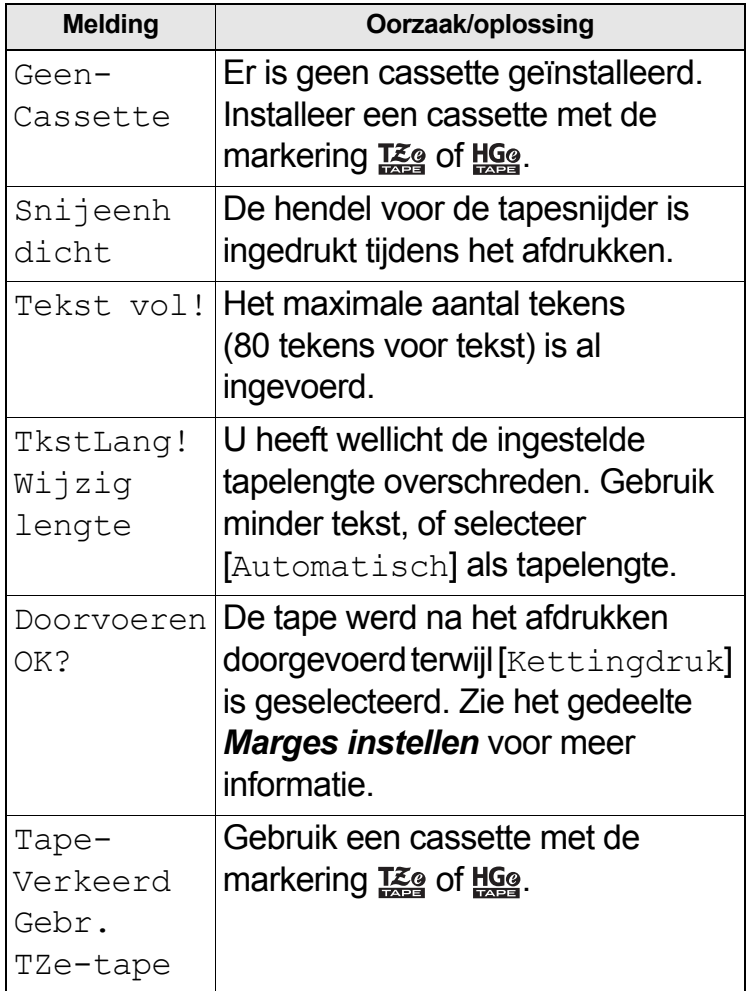

# **Problemen oplossen (vervolg)**

### **Wat te doen als...**

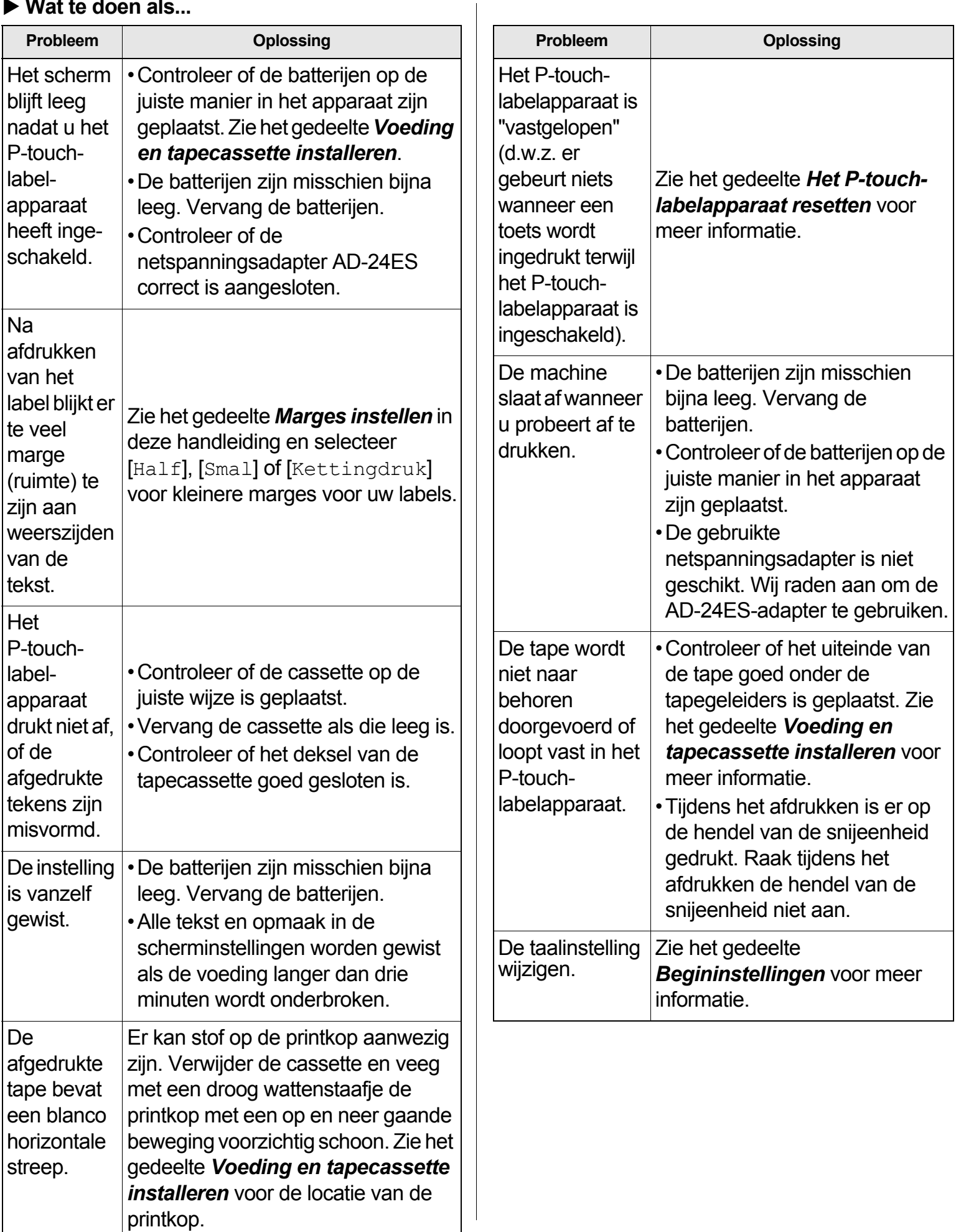